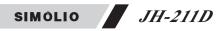

# 11. Product Specifications

| BT Version            | 5.0                              |
|-----------------------|----------------------------------|
| Carrier frequency     | 2.4GHz ISM                       |
| Audio Codec Supported | SBC, AAC, aptX, aptX LL, aptX HD |
| Input Voltage         | DC 5V 1A                         |

# 12. Limited Warranty

Simolio offers a 12-month limited warranty for brand-new purchases from authorized sellers. The 12 month warranty will cover defects in manufacturing and product failure for a period of 12 months from the original date of purchase. The warranty period is not extended if we repair or replace a warranted product.

This warranty is provided at the discretion of Simolio Ltd. And does not cover cosmetic damage or damage due to acts of nature, accident, misuse, abuse, negligence, commercial use, or modification of or to any part of the product. Accessories such as cables are not covered under this warranty.

Please contact: **support@simolio.com** (for US/CA/AU) or **support\_uk@simolio.com** (for UK) and provide your Amazon order ID to register the warranty.

Response Time: 2-24h, excl. Holidays

www.simolio.com

www.amazon.com/simolio

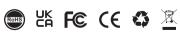

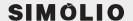

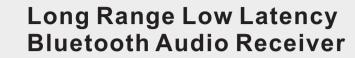

MODEL: JH-211D

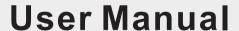

Support Email: support@simolio.com (US/CA/AU) support\_uk@simolio.com(UK)

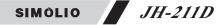

Thank you for purchasing SIMOLIO JH-211D Bluetooth receiver. Please read this manual carefully before setup and keep it safe for future reference. For any questions, please contact SIMOLIO customer service at:

support@simolio.com (US/CA/AU)

support\_uk@simolio.com (UK)

Response Time: 2-24h, excl. Holidays

www.simolio.com

www.amazon.com/simolio

AptX@ Low Latency and aptX@ HD

To take full advantage of the aptX Low Latency and/or aptX HD codec, the paired devices must support the aptX Low Latency and/or aptX HD codec as well. If the paired devices support only standard aptX or SBC, Simolio Bluetooth receiver would default to aptX or SBC codecs. Audio delay with different paired devices:

| Paired devices supported codec                                         | The audio delay will be |
|------------------------------------------------------------------------|-------------------------|
| aptX Low Latency codec                                                 | 40ms                    |
| aptX codec                                                             | 70ms                    |
| SBC codec(with most standard<br>Bluetooth audio devices on the market) | 220ms                   |

# SIMÓLIO JH-211D

## **Table of Contents**

| 1. Product Diagram                                                             | 01  |
|--------------------------------------------------------------------------------|-----|
| 2. Packaging Contents                                                          | 01  |
| 3. Buttons and Functions                                                       | 02  |
| 4. LED Indications                                                             | 03  |
| 5. Power and Turn on Simolio JH-211D Bluetooth Receiver                        | 03  |
| 6. Connect Simolio JH-211D Bluetooth Receiver to Bluetooth-enabled Device      | 05  |
| 7. Connect Simolio JH-211D Bluetooth Receiver to Two BT Devices Simultaneously | 05  |
| 8. Disconnect and Reconnect                                                    | 06  |
| 9. How to Clear Pairing History                                                | 06  |
| 10. Troubleshooting                                                            | 07  |
| 11. Product Specifications                                                     | 09  |
| 12. Limited Warranty                                                           | 0.9 |

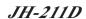

# SIMÓLIO JH-211D

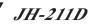

# 1. Product Diagram

- ①-ON/OFF Switch ②-POWER IN
- ③-OPTICAL
- Output to Speaker
- (4)-AUX Output to Speaker
- ⑤-ANTENNA ②

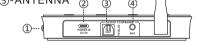

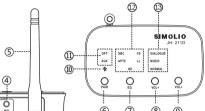

- @-PAIR (BT Button/MFB Button)
- 7)- EQ Switch
- (8)-VOL+
- ⑨-VOL-
- @-Bluetooth Status Indicator
- ① Audio Connection Indicators
- @-Codec Indicators
- G-EQ Mode Indicators

#### 2. Packaging Contents

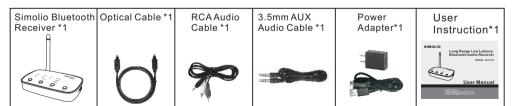

#### 3. Buttons and Functions

| Button                  | Function                                                  | Operation                                                                                                    |
|-------------------------|-----------------------------------------------------------|----------------------------------------------------------------------------------------------------|
| ON/OFF                  | Turn on                                                   | Slide "ON/OFF" Switch to "ON"                                                                                                    |
| Switch                  | Turn off                                                  | Slide "ON/OFF" Switch to "OFF"                                                                                                    |
| PAIR<br>Button<br>(MFB) | Enter pairing mode                                        | Press and hold the "PAIR" button for 3 seconds,<br>then the receiver will enter pairing mode with<br>RED and BLUE flashing alternately |
|                         | Exit pairing mode                                         | Press "PAIR" once when receiver is in pairing mode                                                                                     |
|                         | Play/Pause audio                                          | Press the "PAIR" button once when connected                                                                                            |
|                         | For richer, more lively music streaming                   | Press "EQ" button to select "MUSIC" mode                                                                                               |
| EQ<br>Switch            | For boosted dialogue clarity in TV programs and films,etc | Press "EQ" button to select "DIALOG" mode                                                                                              |
|                         | For well-balanced sound                                   | Press "EQ" button to select "NORMAL" mode                                                                                              |
| VOL+                    | Volume UP                                                 | Short press "VOL+" to turn up volume                                                                                                   |
|                         | Next track                                                | Press and hold "VOL+" for 2 seconds for next track                                                                                     |
| VOL-                    | Volume DOWN                                               | Short press "VOL-" to turn down volume                                                                                                 |
|                         | Previous track                                            | Press and hold "VOL-" for 2 seconds for previous track                                                                                 |

#### 4. LED Indications

| LED Status                             | Status Indication                     |
|----------------------------------------|---------------------------------------|
| " ★ " flashes BLUE every few seconds   | No connection or disconnected         |
| " ★ " flashes RED and BLUE alternately | In pairing mode                       |
| " * " turns solid BLUE                 | Connected with Bluetooth audio device |
| OPT LED turns solid white              | Working with optical connection       |
| AUX LED turns solid white              | Working with RCA/3.5mm AUX connection |
| SBC LED turns solid white              | Connected using SBC codec             |
| AAC LED turns solid white              | Connected using AAC codec             |
| aptX LED turns solid white             | Connected using aptX codec            |
| LL LED turns solid white               | Connected using aptX LL codec         |
| HD LED turns solid white               | Connected using aptX HD codec         |
| DIALOG LED turns solid white           | DIALOG mode selected                  |
| MUSIC LED turns solid white            | MUSIC mode selected                   |
| NORMAL LED turns solid white           | NORMAL mode selected                  |

#### 5. Power and Turn on Simolio JH-211D Bluetooth Receiver

Step 1: Plug the supplied AC adapter into a standard electrical outlet, plug the other end of the AC adapter into the port labeled "DC 5V" on the back of the receiver. (Ref. Fig1)

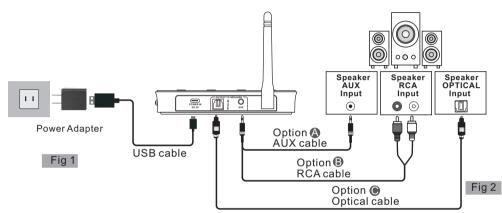

Step 2: Connect your speaker to Simolio JH-211D Bluetooth receiver using one of the three audio cables provided (optical/RCA/3.5mm AUX audio cable). (Ref. Fig 2)

Step 3: Switch the "ON/OFF" switch to "ON" position. You will hear "Power on" from your speaker. Please note:

- 1. The receiver will automatically power off if there is no signal in for 10 minutes. To use it again, switch the receiver off first, and then on again.
- 2. If you need to restart the receiver, first switch the off, wait about 5-8 seconds, then turn the receiver back on.

### 6. Connect Simolio JH-211D Bluetooth Receiver to Bluetooth-enabled Device

Step 1: Activate Bluetooth on your phone, PC, Tablet, etc.
The following paths are popular: (Ref. Fig 3)
iPhone: Settings>Bluetooth>Bluetooth: On;
Andriod: Settings>Bluetooth: On>Scan for devices
(Operation may vary slightly across devices. For more details, please refer to your device's user manual)

Step 2: Select "SIMOLIO 211D" from the available devices on your phone, PC, Tablet, etc. (You may confirm the pairing status on your phone)

Step 3: Once successfully paired, you will hear "Connected".
The Bluetooth indicator will turn solid blue.

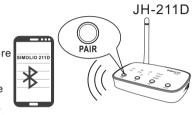

# 7. Connect Simolio JH-211D Bluetooth Receiver to Two BT Devices Simultaneously

- **Step 1:** Pair SIMOLIO JH-211D to the first BT device following the instructions from Part 6 on Page 5.
- Step 2: Pair SIMOLIO JH-211D to the second BT device:
  - 1) Press and hold the "PAIR" button until Bluetooth indicator flashes blue and red alternately.
  - 2) Activate Bluetooth on the second BT device and click "SIMOLIO 211D".

Step 3: Go to Bluetooth list on your first BT device, click "SIMOLIO 211D".

Now both of your BT devices are paired to your SIMOLIO Bluetooth receiver simultaneously.

Note: 1. You can only stream audio from one BT device at a time.

- 2. To have audio playback on the other BT device, pause audio on the BT device you are currently streaming audio from.
- 3. If there is a phone call while you are listening to music, the phone call will take precedence over the music, and after the call, it will automatically return to the previous listening state.

#### 8. Disconnect and Reconnect

**Disconnect:** To disconnect, you may either turn off Simolio Bluetooth receiver, or forget/ignore SIMOLIO 211D on your Bluetooth transmitting device like cell phone, PC, etc...

**Reconnect:** Turn it on again, Simolio will automatically reconnect with last paired device. If not, please reboot the Simolio receiver.

**Note:** To restart the receiver, first switch the receiver off, wait about 5-8 seconds, then turn the receiver back on.

### 9. How to Clear Pairing History

To clear the pairing history of Simolio JH-211D Bluetooth receiver, long press and hold the "PAIR" and "EQ" button simultaneously for 5 seconds until the Bluetooth indicator flashed BLUE and RED alternately. After the pairing history is cleared, the receiver will automatically go into pairing status.

# 10. Troubleshooting

| Phenomena                                                       | Causes                                                                                                    | Solutions                                                                                                    |
|-----------------------------------------------------------------|----------------------------------------------------------------------------------------------------|----------------------------------------------------------------------------------------------------|
| Audio delay<br>when<br>watching TV                              | Bluetooth transmitting device is not aptX LL supported.                                                           | Please make sure the Bluetooth transmitting device supports aptX LL codec. Simolio low latency Bluetooth transmitter models include JH-201D, JH-202D. |
| Not working<br>in HD codec                                      | Bluetooth transmitting device is not aptX HD supported.                                                           | Please make sure the Bluetooth transmitting device supports aptX HD codec. Simolio aptX HD Bluetooth transmitter models include JH-201D, JH-202D.     |
| No sound/<br>low volume<br>from the<br>speaker/<br>stereo, etc. | Volume on Bluetooth device is zero or too low.                                                                    | Check and turn up the volume of your Bluetooth device.                                                                                                |
|                                                                 | Volume on your speaker, stereo, etc. is set zero or too low.                                                      | Check and turn up the volume of your speaker, stereo, etc.                                                                                            |
|                                                                 | The analog audio cable is plugged into the AUDIO IN jack of the receiver when connecting with the optical cable.  | Unplug the analog audio cable from the receiver.                                                                                                    |
| Not<br>connected                                                | Either Simolio or Bluetooth<br>transmitting device is not<br>in pairing mode, or is<br>connected to other device. | Turn off Bluetooth on other devices, clear pairing history of Simolio receiver and your Bluetooth transmitting audio device, then repair.             |
|                                                                 |                                                                                                    | Check by connecting to another phone, iPad, tablet, Bluetooth PC, etc                                                                                 |
|                                                                 |                                                                                                    | Check your Bluetooth transmitting device by pairing it to another Bluetooth headset.                                                                  |

# SIMÓLIO JH-211D

| Phenomena                                          | Causes                                                           | Solutions                                                                                                    |
|----------------------------------------------------|------------------------------------------------------------------|----------------------------------------------------------------------------------------------------|
| Sound cuts in and out/ static                      | Short working range of Bluetooth transmitting device.            | Move Simolio receiver closer to your Bluetooth transmitting device. Please note that work range is decided by both devices on both ends. You may test the work range of your Bluetooth phone/ PC/tablet with another Bluetooth headset. |
|                                                    | Unstable Bluetooth connection.                                   | Reset Simolio and Bluetooth transmitting device like cell phone, PC, etc/ Clear pairing history and repair.                                                                                                    |
|                                                    | Physical obstacles or wireless signal interference.              | Remove obstacles. Put Simolio receiver away from interference sources, including Router/ smart WiFi TV/ TV sticks/WiFi TV box, if any.                                                                                                  |
| Receiver is not playing audio from your BT device. | Receiver may have connected to other BT device at the same time. | Pause music on the other BT device./Restart the receiver./Clear pairing history.                                                                                                    |
| Receiver cannot be powered successfully            | Faulty USB cable.                                                | Check by using another workable USB cable.                                                                                                    |
|                                                    | Faulty Power source.                                             | Check by using another power source like PC USB port, socket, different USB charger(5V/500mA-2A).                                                                                                    |
| Receiver is not turned on successfully.            | Receiver is restarted too fast to be turned on properly.         | Switch the receiver off, wait about 5-8 seconds, and then turn the receive back on.                                                                                                    |

07

08